## ON-OFF Sensor zur Überwachung eines

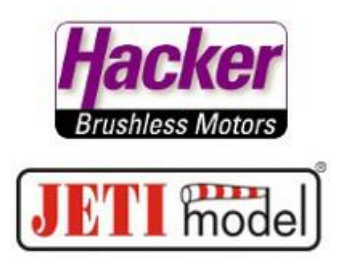

## ausfahrbaren Triebwerks

Vorbereitung des Empfängers für den logischen Eingang: Im Menü zur Geräteübersicht navigieren.

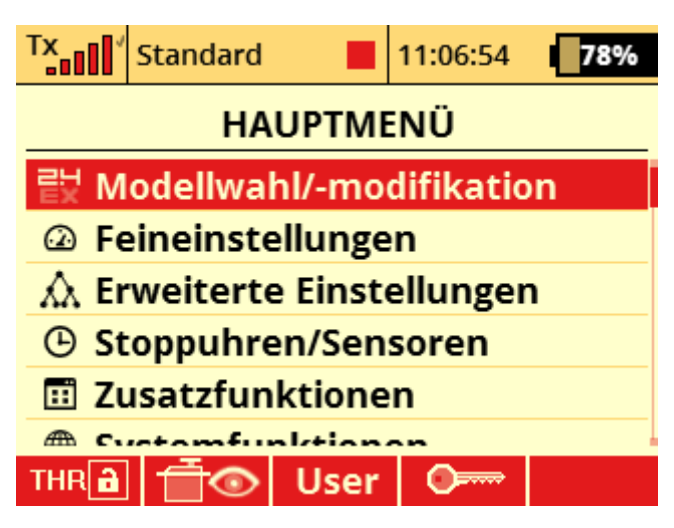

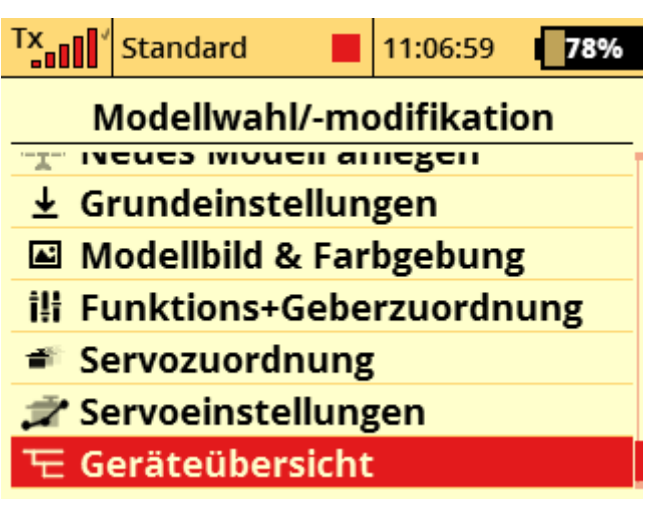

Den Empfänger anklicken:

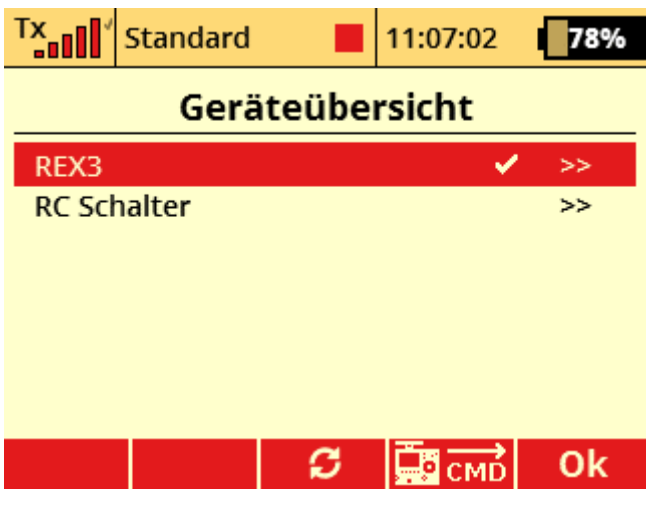

Dort zu "Alternative Funktionen":

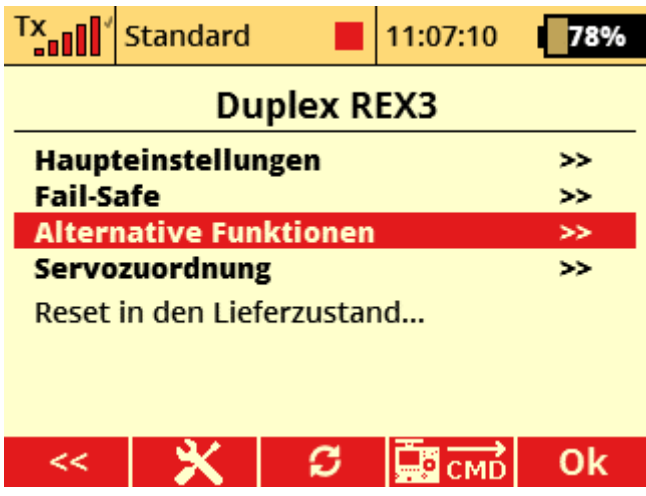

Den gewünschten Steckplatz (hier im Beispiel Steckplatz 3/E2) auf "logischen Eingang" umstellen, hier dann auch den ON-OFF Sensor anstecken:

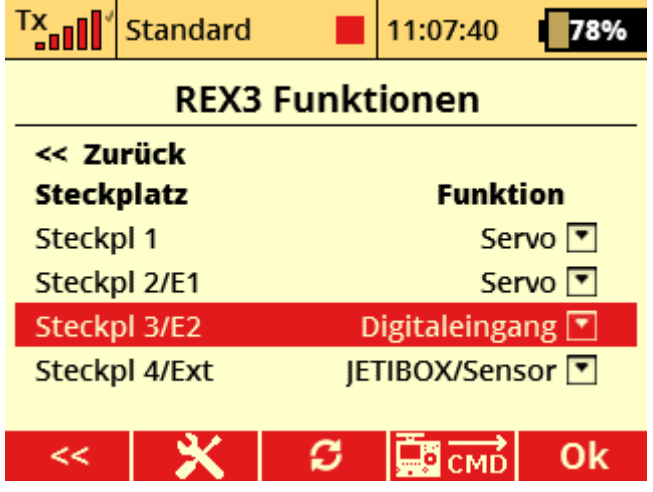

Dann im Menü zu den "erweiterten Einstellungen" > "Telemetriegeber" navigieren:

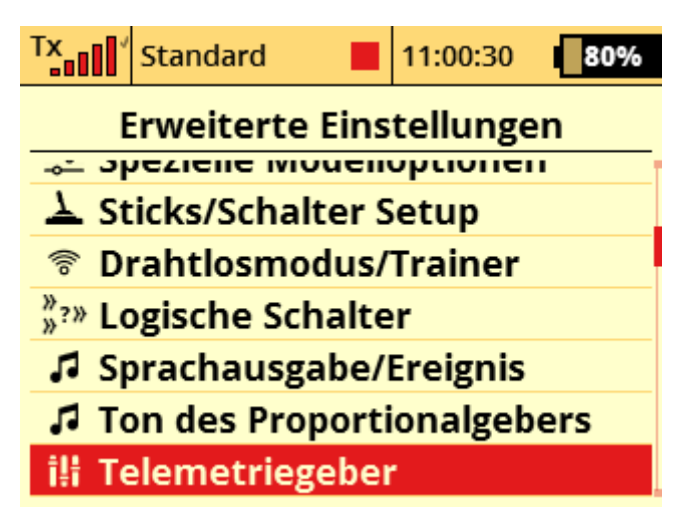

Den Telemetriegeber benennen (hier "On-Off") und aktivieren:

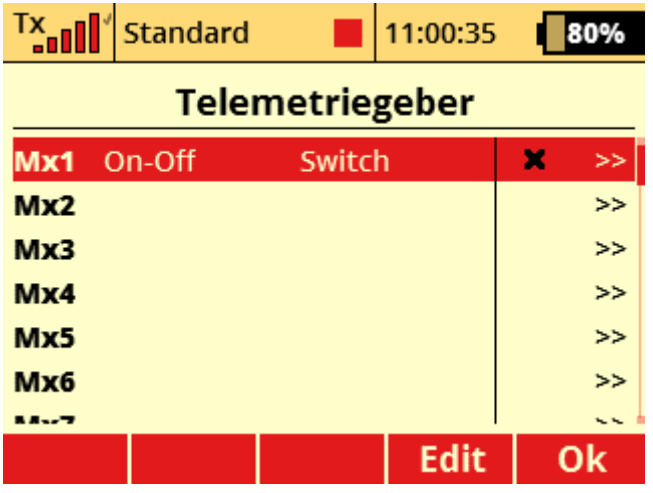

Unter Zustand " $X > 0$ " wählen:

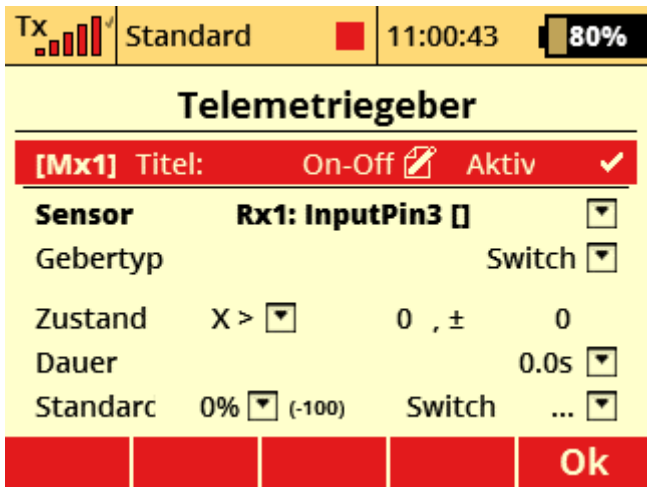

Der Telemetriegeber Mx1 mit Namen On-Off kann nun wie ein physisch vorhandener Schalter z.B. zum Auslösen eines Sounds genutzt werden:

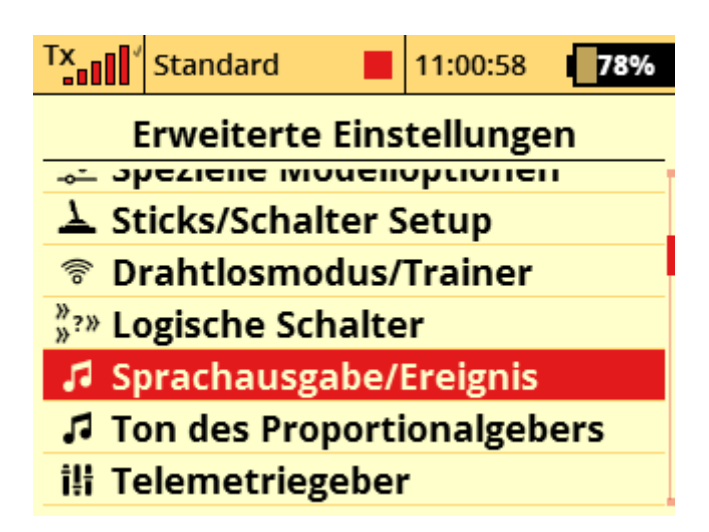

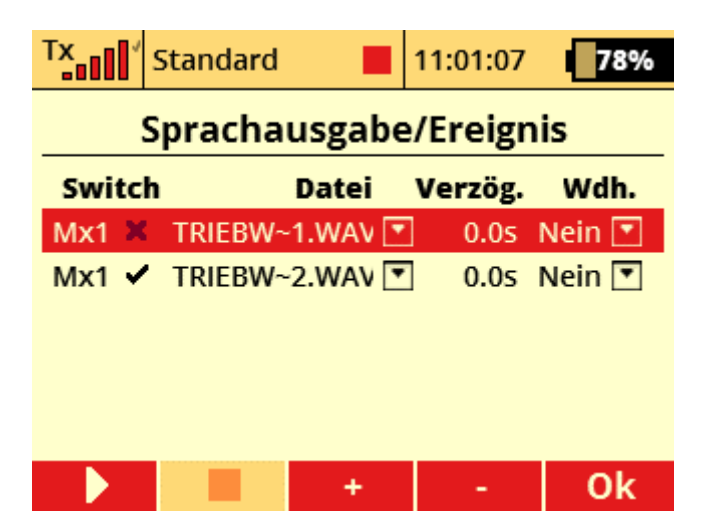

Natürlich kann der Telemetriegeber "MX1" auch über einen logischen Schalter mit dem Drosselknüppel verknüpft werden. So kann man nur "Gasgeben" wenn das Triebwerk tatsächlich ausgefahren ist.

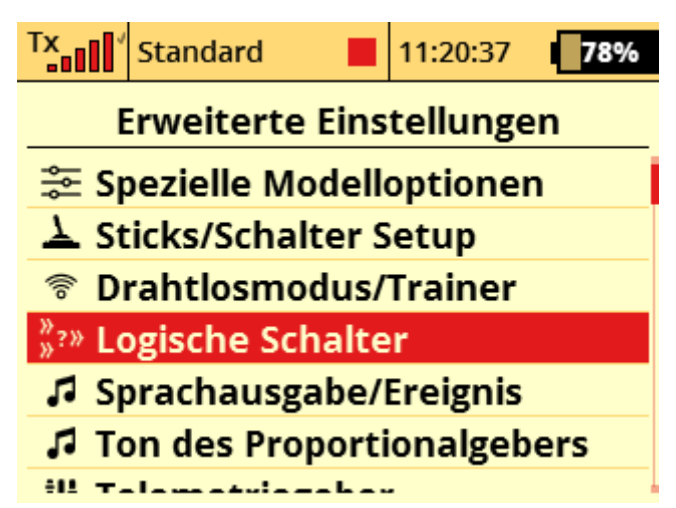

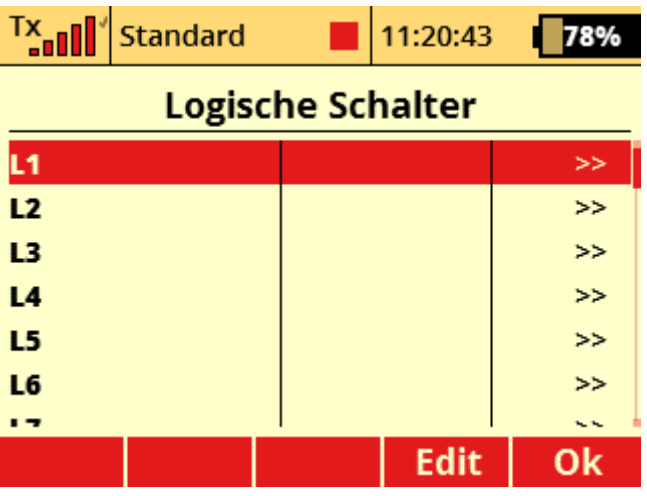

Den logischen Schalter wieder benennen:

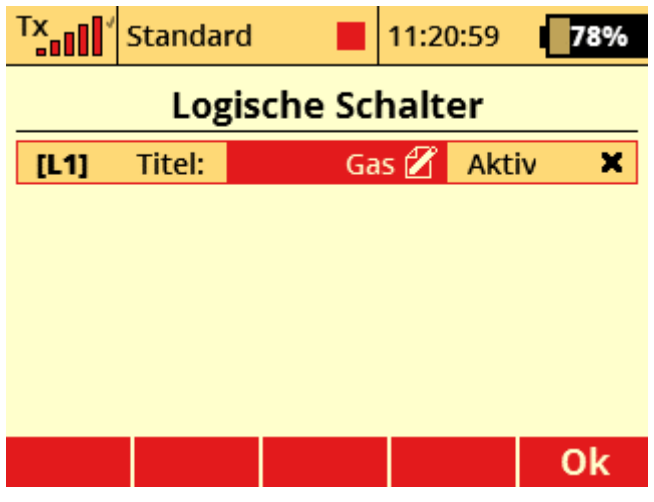

Und auf "Aktiv" setzen:

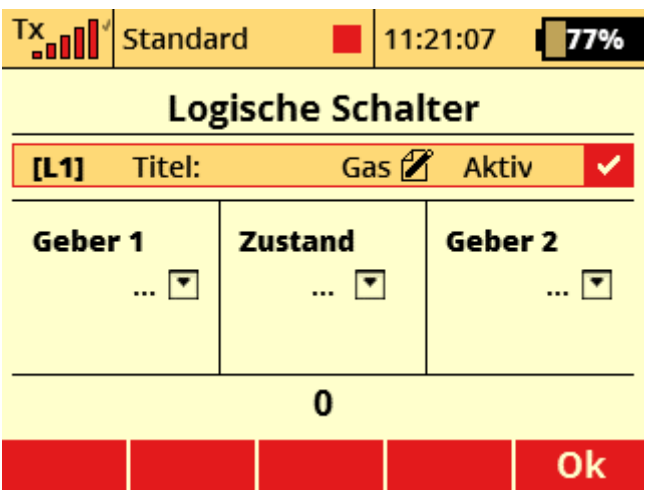

Dann die Verknüpfung mit "AND" (=und) und linearem Ausgang erstellen:

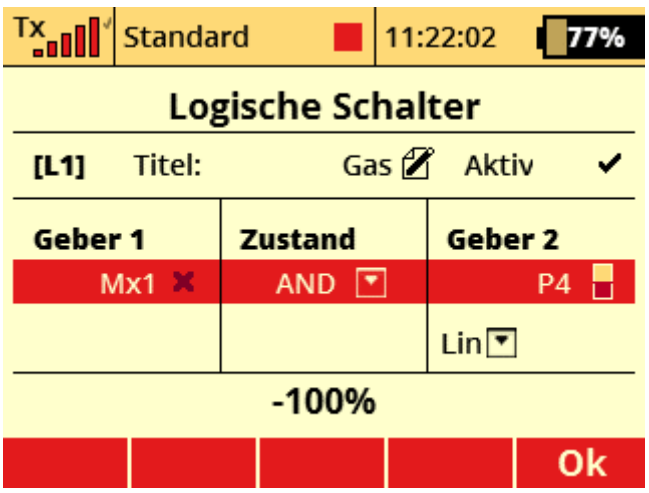

Zu guter Letzt den logischen Schalter L1 (= Gas) als Geber für den Drosselkanal setzen:

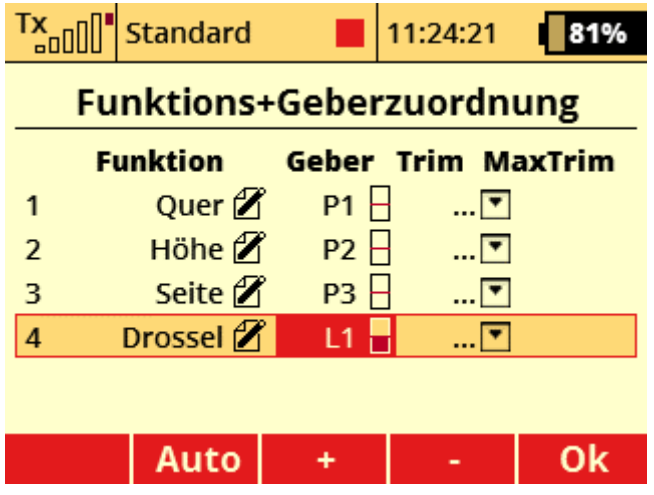